## **問題解決の流れ**

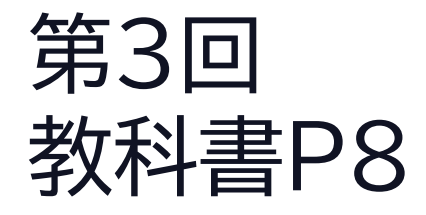

#### **この時間の目標**

- •問題解決の流れ
- S:問題解決の流れをよく理解し活用しようと思った
- •A:問題解決の流れがよく理解できた
- •B:問題解決の流れが理解できた
- C:問題解決の流れが理解できなかった

# **2 問題解決の流れ**

### **問題解決のプロセス**

- •問題とは
	- 現実と理想のギャップ
	- 生きるって常に問題解決
- •問題解決のプロセス

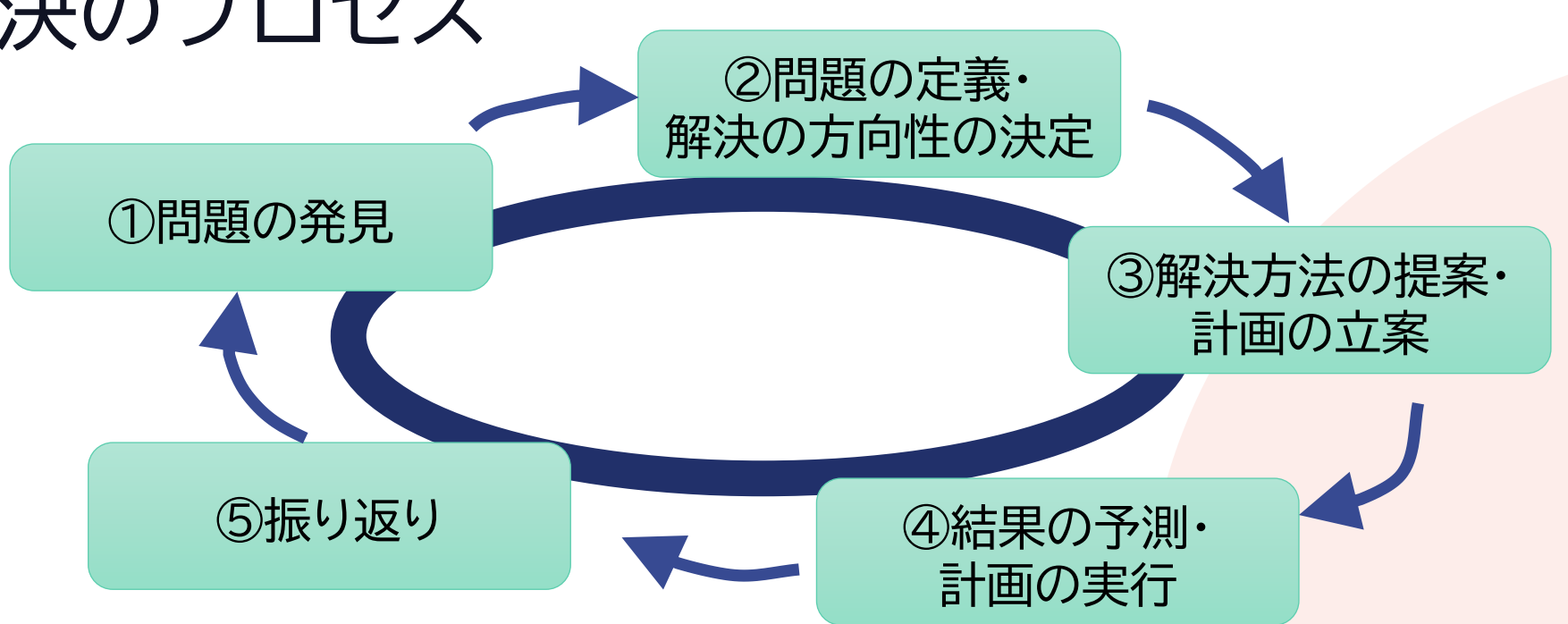

#### **問題解決と情報技術**

- •問題解決のために
	- 情報技術の活用が有効
	- 調査/データ分析/シミュレーション/プレゼンテーション/ レポート作成

# **ぷち問題解決**

問題解決の流れを意識しながら カードの並びを推理しよう

#### **ちょっとした問題解決**

- •グループで正確に情報を共有する
- コミュニケーション能力
- •適切なリーダーシップ

•問題解決の各段階を意識

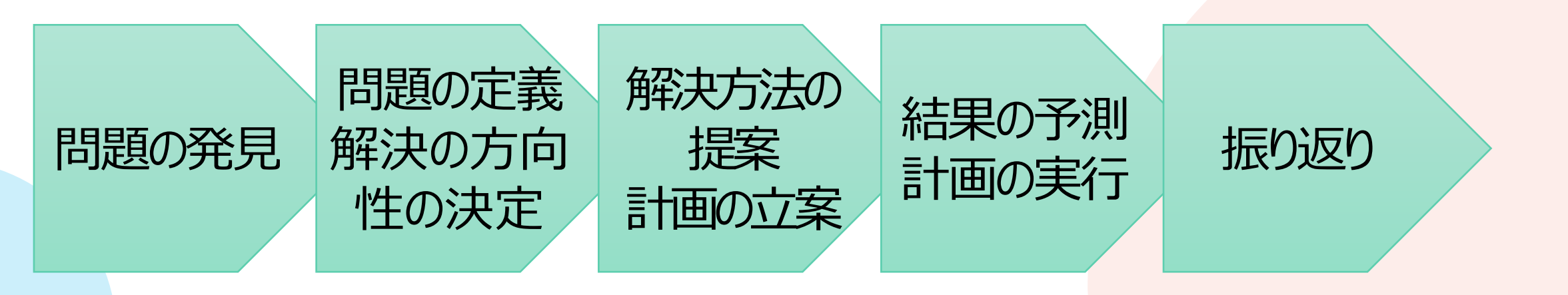

## **プロフィール画像を作る** 説明文を正しく理解して自分でやってみる

### **名前の画像を作成する**

- 番号じゃ誰かわからない!→アイコンに名前を
- 1. PowerPointを起動
- 2. [挿入]→[テキストボックス]→何もないところをクリック
- 3. 姓と名を入力
	- [Enter]で改行
- 4. フォントや効果、背景を適宜設定 5. 右クリックして[図として保存] 6. ファイルの種類をJPEG形式 に変更して「保存」

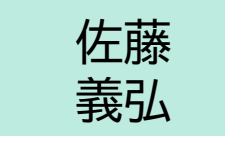

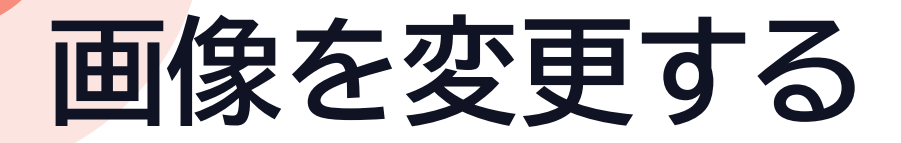

- 1. Teamsの右上のアイコンをクリック
- 2. [画像を変更する]
- 3. [画像をアップロード]
- 4. [ピクチャ]から[図1.jpg] を選択

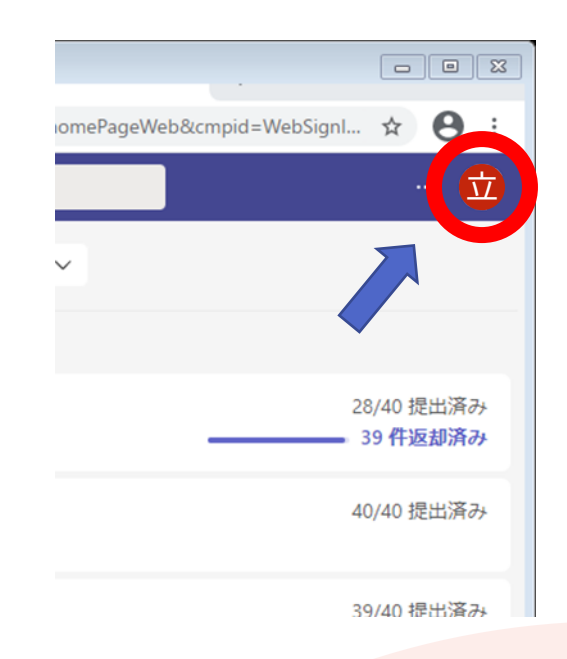